# 使用外部路由器設定VLAN間路由

# 目錄

簡介 必要條件 需求 採用元件 慣例 背景資訊 設定 網路圖表 組態 Debug和Show命令 show命令輸出示例 Catalyst交換器 思科路由器 相關資訊

# 簡介

本文說明如何設定使用外部Cisco路由器來設定Inter VLAN路由的組態。

# 必要條件

## 需求

思科建議您瞭解以下主題:

● 基本的路由知識。

## 採用元件

本文中的資訊係根據以下軟體和硬體版本:

● 執行Cisco IOS 12.0(5.x)XU的Catalyst 3512XL交換器

● 運行Cisco IOS 12.1(3)T的Cisco 2621路由器

本文中的資訊是根據特定實驗室環境內的裝置所建立。文中使用到的所有裝置皆從已清除(預設 )的組態來啟動。如果您的網路運作中,請確保您瞭解任何指令可能造成的影響。

## 慣例

如需文件慣例的詳細資訊,請參閱[思科技術提示慣例](https://www.cisco.com/c/zh_tw/support/docs/dial-access/asynchronous-connections/17016-techtip-conventions.html)。

背景資訊

本檔案介紹使用外部Cisco路由器設定VLAN間路由的組態,並透過在Catalyst 3500-XL交換器和 Cisco 2600路由器之間的802.1Q主幹上設定範例加以說明;每個指令的執行結果都會顯示出來。 Cisco 3600或具備FastEthernet介面的Cisco 2600系列路由器的其他成員,以及任何Catalyst交換器 ,都可以在本文所提出的方案中使用,取得相同的結果。

主幹連線是在兩個裝置之間,透過點對點連結,從多個 VLAN 攜帶流量的方式。最初,乙太網中繼 的實施方式有兩種:

● InterSwitch Link(ISL)思科專有協定。

● 電氣電子工程師協會(IEEE)802.1Q標準。

建立主干連結並用於在Catalyst交換器和/或Cisco路由器之間的單一連結中傳輸來自兩個或多個 VLAN(例如VLAN1和VLAN2)的流量。

Cisco路由器用於執行VLAN-X和VLAN-Y之間的VLAN間路由,當Catalyst系列交換器僅是第2層 (L2),且無法在VLAN(例如2900XL/3500XL/2940/2950/2970)之間進行路由或通訊時,此設定非 常有用。

若要建立本檔案中的範例,實驗室環境中的後續交換器已使用已清除的組態:

● 執行Cisco IOS 12.0(5.x)XU的Catalyst 3512XL交換器

• 運行Cisco IOS 12.1(3)T的Cisco 2621路由器

若使用Catalyst 2900XL/3500XL/2940/2950/2970交換器:

如需支援中繼的交換器型號的範例清單,請參閱表1:

表1

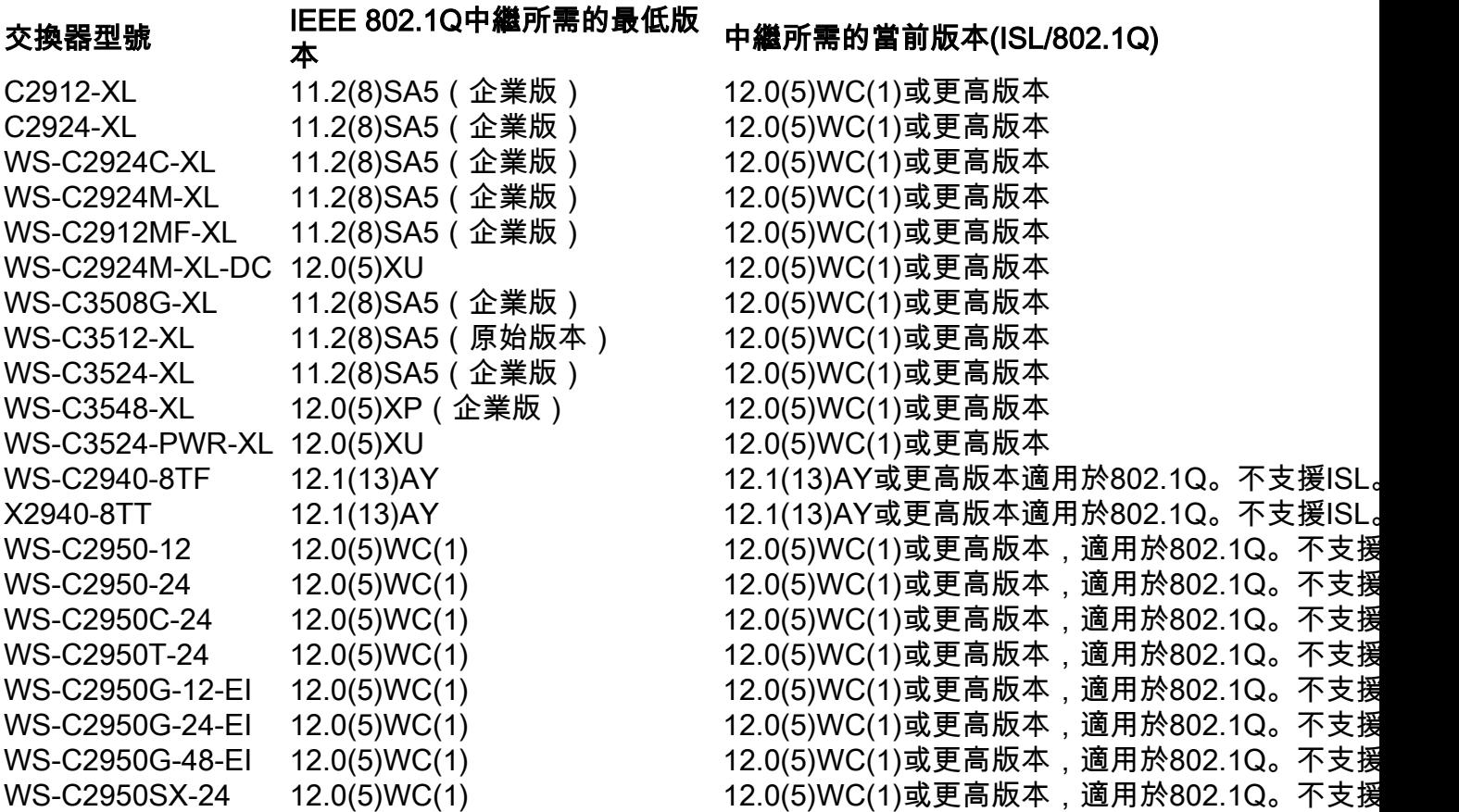

WS-C2970G-24T 12.1(11)AX 12.1(11)AX或更高版本 WS-C2970G-24TS 12.1(14)EA1 12.1(14) 12.1(14)EA1或更高版本

WS-C2950-24-EI-DC 12.0(5)WC(1) 12.0(5)WC(1)或更高版本,適用於802.1Q。不支援 WS-C2955T-12 12.1(13)EA1 12.1(13)EA1或更高版本,適用於802.1Q。不支援ISL。 WS-C2955S-12 12.1(13)EA1 12.1(13)EA1或更高版本,適用於802.1Q。不支援I WS-C2955C-12 12.1(13)EA1 12.1(13)EA1或更高版本,適用於802.1Q。不支援I

注意:只有註冊的思科使用者才能訪問內部文檔、工具和資訊。

註:在Catalyst 2900XL/3500XL/2940/2950/2970交換器中,可為交換器上設定的每個 VLAN建立VLAN介面,例如int vlan 1、int vlan 2和int vlan x。但是,一次只能使用一個 VLAN作為管理VLAN。IP地址僅分配給管理VLAN的VLAN介面。如果將IP地址分配給另一個 VLAN介面(其VLAN未用作管理VLAN),則該介面無法啟動。最好僅為管理VLAN建立 VLAN介面。

### 適用於Cisco 2600路由器

對於802.1Q中繼,一個VLAN未標籤。此VLAN稱為本地VLAN。當連線埠處於802.1Q主幹模式時 ,原生VLAN用於未標籤的流量。配置802.1Q中繼時,請記住,在中繼鏈路的兩端,本地VLAN的配 置必須相同。在路由器和交換機之間配置了802.1Q中繼時,不匹配本徵VLAN是一個常見的錯誤。

在此範例組態中,預設情況下,Cisco路由器和Catalyst交換器上的原生VLAN都是VLAN1。根據網 路需求,您可能必須使用除預設VLAN VLAN1之外的本徵VLAN。本文檔的[配置部](https://www.cisco.com/c/zh_tw/support/docs/lan-switching/inter-vlan-routing/14976-50.html#configs)分中介紹了如何 在這些裝置上更改本徵VLAN的命令。

本文檔中提供的示例配置可用於具有快速乙太網介面或更高版本的Cisco 2600/3600和其他系列路由 器。此外,請確保使用支援802.1Q VLAN中繼的Cisco IOS版本。有關支援802.1Q VLAN中繼和受 支援的Cisco IOS版本的Cisco 2600/3600路由器的示例清單,請參閱表2。

### 表2

#### 路由器型號 IEEE 802.1Q中繼所需的最低版本 最低必需功能集(ISL/802.1Q)

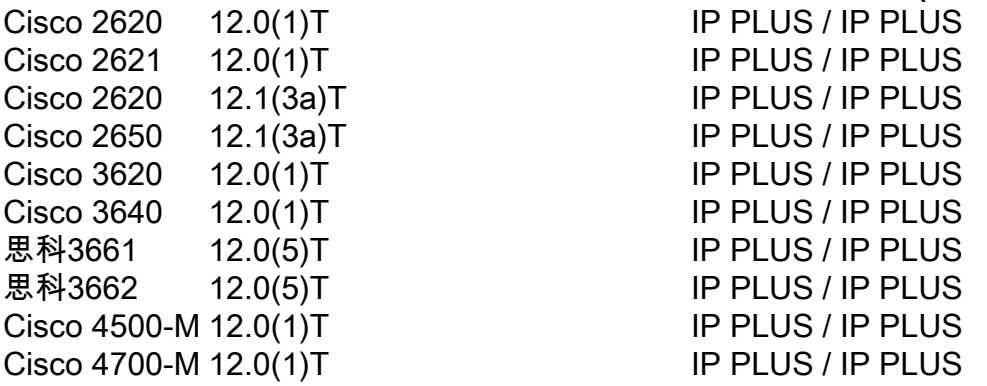

注意:只有註冊的思科使用者才能訪問內部文檔、工具和資訊。

注意:表2僅列出支援此示例配置的最低或當前維護/主版本。具有特定網路模組的路由器型號 可以具有不同的最低Cisco IOS版本。

注意:支援的最低版本不一定就是推薦的版本。若要判斷您思科產品的最佳維護版本,請在 Bug工具包中搜尋按產品元件列出的錯誤。

注意:表2列出了為支援此示例配置執行IP Inter-VLAN路由和中繼所需的最低功能集。

# 設定

本節提供用於設定本文件中所述功能的資訊。

### 網路圖表

本檔案會使用下圖中所示的網路設定。

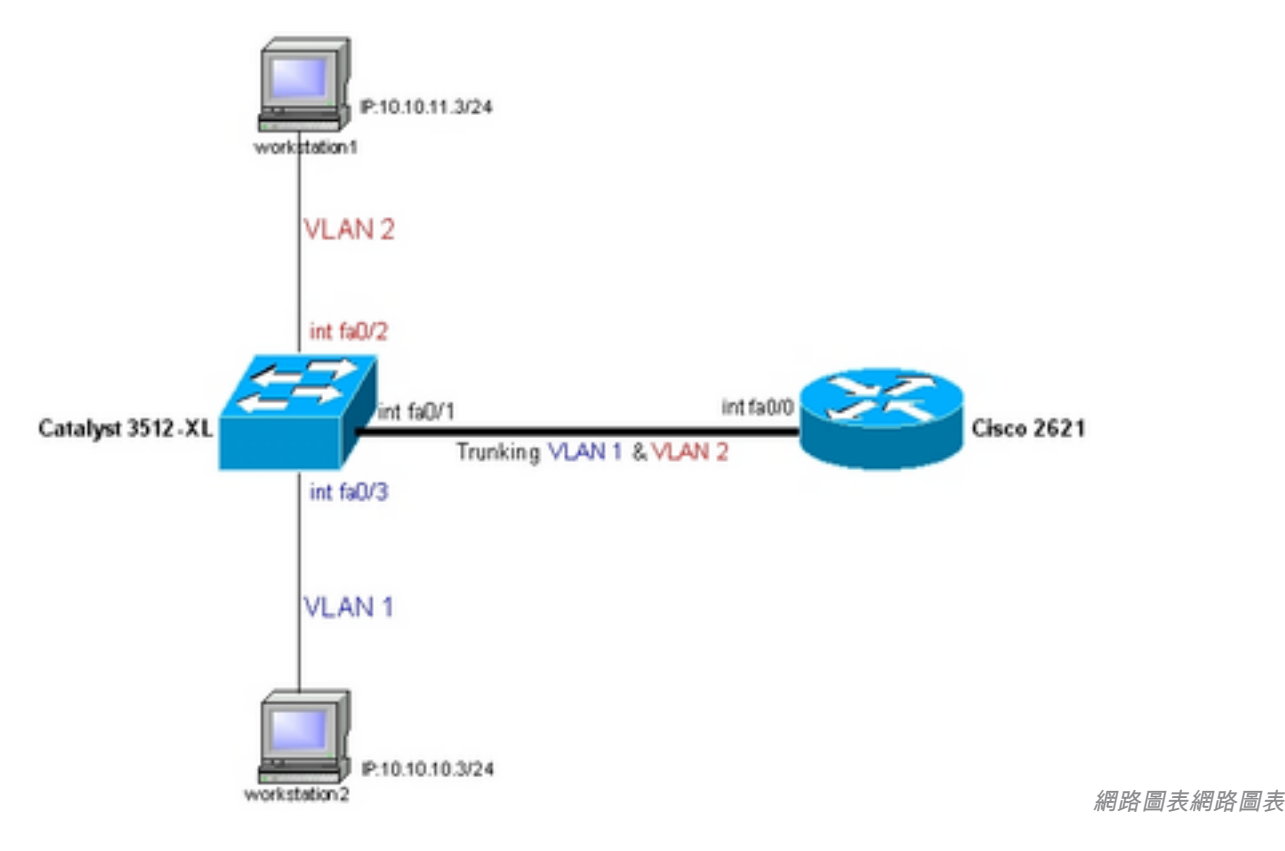

## 組態

本檔案會使用此組態。

- Catalyst 3500-XL
- 思科2600路由器
- 路由器上低於12.1(3)T的Cisco IOS版本的802.1Q配置

註:下一個螢幕截圖顯示了在3500XL交換機上輸入的命令。命令之間的註釋以藍色斜體新增 ,以解釋某些命令和步驟。

### Catalyst 3500-XL

*!-- Set the privileged mode !-- and Telnet password on the switch.* switch#**configure terminal** Enter configuration commands, one per line. End with CNTL/Z. switch(config)#**hostname 3512xl** 3512xl(config)#**enable password mysecret** 3512xl(config)#**line vty 0 4**

3512xl(config-line)#**login** 3512xl(config-line)#**password mysecret** 3512xl(config-line)#**exit** 3512xl(config)#**no logging console** 3512xl(config)#**^Z** *!-- Set the IP address and default gateway for VLAN1 for management purposes.* 3512xl#**configure terminal** Enter configuration commands, one per line. End with CNTL/Z. 3512xl(config)#**interface vlan 1** 3512xl(config-if)#**ip address 10.10.10.2 255.255.255.0** 3512xl(config-if)#**exit** 3512xl(config)#**ip default-gateway 10.10.10.1** 3512xl(config)#**end** *!-- Set the VTP Mode. In our example, we have set the mode to be transparent. !-- Depending on your network, set the VTP Mode accordingly.* 3512xl#**vlan database** 3512xl(vlan)#**vtp transparent** Setting device to VTP TRANSPARENT mode. *!-- Adding VLAN2. VLAN1 already exists by default.* 3512xl(vlan)#**vlan 2** VLAN 2 added: Name: VLAN0002 3512xl(vlan)#**exit** APPLY completed. Exiting.... *!-- Enable trunking on the interface fastEthernet 0/1. !-- Enter the trunking encapsulation as either as dot1q.* 3512xl#**configure terminal** Enter configuration commands, one per line. End with CNTL/Z. 3512xl(config)#**interface fastEthernet 0/1** 3512xl(config-if)#**switchport mode trunk** 3512xl(config-if)#**switchport trunk encapsulation dot1q** *!-- In case of 2940/2950 series switches, none of the above two commands are used, !-- 2940/2950 series switches only support 802.1q encapsulation which is configured automatically, !-- when trunking is enabled on the interface by using switchport mode trunk command. !-- In case of dot1q, you need to make sure that the native VLAN matches across the link. !-- On Catalyst Switches, by default, the native VLAN is 1. !-- It is very important that you change the native VLAN on the router accordingly. !-- You may change the native VLAN, if needed, by using the following command: !-- 3512xl(config-if)#switchport trunk native vlan !-- Allow all VLANs on the trunk.* 3512xl(config-if)#**switchport trunk allowed vlan all** 3512xl(config-if)#**exit** *!-- The following set of commands can place FastEthernet 0/2 into VLAN2.* 3512xl(config)#**interface fastEthernet 0/2** 3512xl(config-if)#**switchport mode access** 3512xl(config-if)#**switchport access vlan 2** 3512xl(config-if)#**exit** *!-- FastEthernet 0/3 is already in VLAN1 by default.*

3512xl(config)#**interface fastEthernet 0/3** 3512xl(config-if)#**switchport mode access** 3512xl(config-if)#**^Z**

*!-- Remember to save the configuration.*

```
3512xl#write memory
Building configuration...
3512xl#
--------------------------------------------------------------------------------
3512xl#show running-config
Building configuration...
Current configuration:
!
version 12.0
no service pad
service timestamps debug uptime
service timestamps log uptime
no service password-encryption
!
hostname 3512xl
!
no logging console
enable password mysecret
!
!
!
!
!
ip subnet-zero
!
!
!
interface FastEthernet0/1
switchport mode trunk
switchport trunk encapsulation dot1q
!
interface FastEthernet0/2
switchport access vlan 2
switchport mode access
!
interface FastEthernet0/3
switchport mode access
!
interface FastEthernet0/4
!
interface FastEthernet0/5
!
interface FastEthernet0/6
!
interface FastEthernet0/7
!
interface FastEthernet0/8
!
interface FastEthernet0/9
!
interface FastEthernet0/10
!
interface FastEthernet0/11
!
interface FastEthernet0/12
!
```

```
interface GigabitEthernet0/1
!
interface GigabitEthernet0/2
!
interface VLAN1
ip address 10.10.10.2 255.255.255.0
no ip directed-broadcast
no ip route-cache
!
ip default-gateway 10.10.10.1
!
line con 0
transport input none
stopbits 1
line vty 0 4
password mysecret
login
line vty 5 15
login
!
end
```
#### 2600路由器

註:下一個螢幕截圖顯示了在Cisco 2600路由器上輸入的命令。命令之間的註釋以斜體形式新增,以؛ 某些命令和步驟。

*!-- Set the privileged mode !-- and Telnet password on the router.*

Router#**configure terminal** Enter configuration commands, one per line. End with CNTL/Z. Router(config)#**hostname c2600**

c2600(config)#**enable password mysecret** c2600(config)#**line vty 0 4** c2600(config-line)#**login** c2600(config-line)#**password mysecret** c2600(config-line)#**exit** c2600(config)#**no logging console** c2600(config)#**^Z** c2600#**configure terminal** Enter configuration commands, one per line. End with CNTL/Z.

*!-- Select FastEthernet 0/0 for the trunk configuration. !-- No L2 or Layer 3 (L3) configuration is done here.*

c2600(config)#**interface fastEthernet 0/0** c2600(config-if)#**no shut** c2600(config-if)#**exit**

*!-- Enable trunking on the sub-interface FastEthernet 0/0.1. !-- The actual trunks are configured on the sub-interfaces.*

c2600(config)#**interface fastEthernet 0/0.1**

*!-- Enter the trunking encapsulation as dot1q. !-- Make sure that the native VLAN matches across the link. !-- On the switch, by default, the native VLAN is 1. !-- On the router, configure VLAN1 as the native VLAN.*

c2600(config-subif)#encapsulation dot1Q 1 ? native Make this is native vlan

<cr> c2600(config-subif)#**encapsulation dot1Q 1 native**

*!-- On the switch, if you have a native VLAN other than VLAN1, !-- on the router, configure the same VLAN to be the native VLAN, !-- by using the above command.*

### 註:Encapsulation dot1Q 1 native命令是在Cisco IOS版本12.1(3)T中新增的。

*!-- Configure L3 information on the sub-interface 0/0.1.*

c2600(config-subif)#**ip address 10.10.10.1 255.255.255.0** c2600(config-subif)#**exit**

*!-- Enable trunking on the sub-interface FastEthernet 0/0.2. !-- The actual trunks are configured on the sub-interfaces. !-- Enter the trunking encapsulation as dot1q:* 

c2600(config)#**int fastEthernet 0/0.2** c2600(config-subif)#**encapsulation dot1Q 2**

*!-- Configure L3 information on the sub-interface 0/0.2.*

```
c2600(config-subif)#ip address 10.10.11.1 255.255.255.0
c2600(config-subif)#exit
c2600(config)#^Z
```
*!-- Remember to save the configuration.*

```
c2600#write memory
Building configuration...
[OK]c2600#
```
c2600#**show running-config**

 $\bf{\hat{a}}$ :為了使此設定正常工作,並且要在工作站1和工作站2之間成功執行ping,您需要確保工作站上的 網關設定正確。對於workstation1,預設網關必須為10.10.11.1;對於workstation2,預設網關必須為 10.10.10.1。

```
--------------------------------------------------------------------------------
```

```
Building configuration...
Current configuration:
!
version 12.1
service timestamps debug uptime
service timestamps log uptime
no service password-encryption
!
hostname c2600
!
no logging console
enable password mysecret
!
!
!
!
!
ip subnet-zero
```

```
!
!
!
!
!
!
!
!
interface FastEthernet0/0
no ip address
duplex auto
speed auto
!
interface FastEthernet0/0.1
encapsulation dot1q 1 native
ip address 10.10.10.1 255.255.255.0
no ip redirects
!
interface FastEthernet0/0.2
encapsulation dot1q 2
ip address 10.10.11.1 255.255.255.0
no ip redirects
!
!
interface FastEthernet0/1
no ip address
shutdown
duplex auto
speed auto
!
ip classless
no ip http server
!
!
!
line con 0
transport input none
line aux 0
line vty 0 4
password mysecret
login
!
no scheduler allocate
end
```
! !

# Debug和Show命令

此部分幫助您確認您的配置是否按預期工作。

在Catalyst交換器上,您可以使用以下命令來協助驗證:

- **show interface {FastEthernet | GigabitEthernet}**
- **show vlan**
- **show vtp status**

在Cisco 2600路由器上,使用以下命令:

- **show ip route**
- **show interface**

# show命令輸出示例

## Catalyst交換器

**show int {FastEthernet | GigabitEthernet}**

此命令用於檢查埠的管理狀態和運行狀態。它還可以用來確保本徵VLAN與TRUNK兩端匹配。當連 線埠處於802.1Q主幹模式時,原生VLAN用於未標籤的流量。

對於802.1Q中繼,輸出命令顯示:

3512xl#**show int fastEthernet 0/1 switchport** Name: Fa0/1 Switchport: Enabled Administrative mode: trunk Operational Mode: trunk Administrative Trunking Encapsulation: dot1q Operational Trunking Encapsulation: dot1q Negotiation of Trunking: Disabled Access Mode VLAN: 0 ((Inactive)) Trunking Native Mode VLAN: 1 (default) Trunking VLANs Enabled: ALL Trunking VLANs Active: 1,2 Pruning VLANs Enabled: 2-1001

Priority for untagged frames: 0 Override vlan tag priority: FALSE Voice VLAN: none

#### **show vlan**

此命令用於驗證介面(埠)是否屬於正確的VLAN。在本範例中,只有介面Fa0/2屬於VLAN2。其餘 是VLAN1的成員。

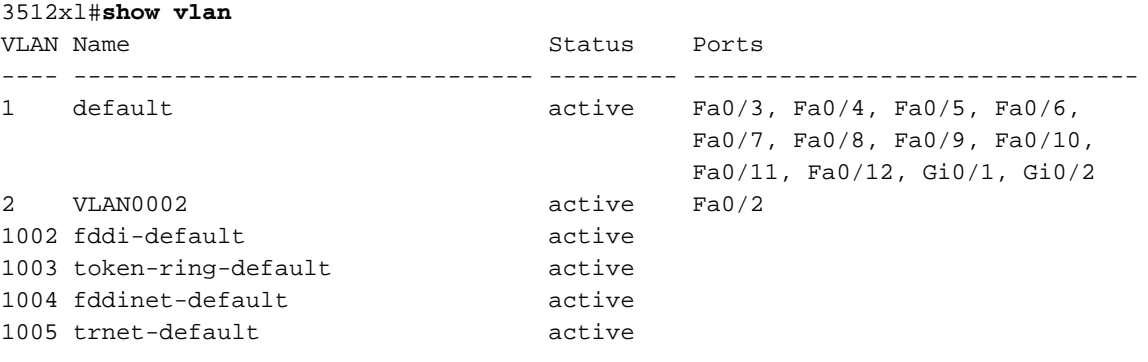

...(output suppressed)

#### **show vtp status**

此命令用於檢查交換機上的VLAN中繼協定(VTP)配置。在此範例中,使用透明模式。正確的VTP模 式取決於網路的拓撲。

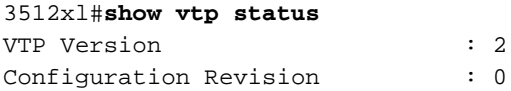

Maximum VLANs supported locally : 254 Number of existing VLANs : 6 VTP Operating Mode : Transparent VTP Domain Name : VTP Pruning Mode : Disabled VTP V2 Mode : Disabled : Disabled VTP Traps Generation : Disabled MD5 digest : 0xC3 0x71 0xF9 0x77 0x2B 0xAC 0x5C 0x97 Configuration last modified by 0.0.0.0 at 0-0-00 00:00:00

## 思科路由器

**show ip route**

此命令將告知路由器上配置的子介面的L3路由資訊。

c2600#**show ip route** Codes: L - local, C - connected, S - static, R - RIP, M - mobile, B - BGP D - EIGRP, EX - EIGRP external, O - OSPF, IA - OSPF inter area N1 - OSPF NSSA external type 1, N2 - OSPF NSSA external type 2 E1 - OSPF external type 1, E2 - OSPF external type 2 i - IS-IS, su - IS-IS summary, L1 - IS-IS level-1, L2 - IS-IS level-2 ia - IS-IS inter area, \* - candidate default, U - per-user static route o - ODR, P - periodic downloaded static route, H - NHRP, l - LISP a - application route + - replicated route, % - next hop override, p - overrides from PfR

Gateway of last resort is not set

```
 10.0.0.0/8 is variably subnetted, 6 subnets, 2 masks
C 10.10.10.0/24 is directly connected, fastEthernet0/0.1
L 10.10.10.1/32 is directly connected, fastEthernet0/0.1
C 10.10.11.0/24 is directly connected, fastEthernet0/0.2
L 10.10.11.1/32 is directly connected, fastEthernet0/0.2
show interface
```
此命令用於檢查介面的管理和運行狀態。對於路由器介面狀態,輸出命令顯示:

#### c2600#**show interfaces fastEthernet 0/0.1** FastEthernet0/0.1 is up, line protocol is up

 Hardware is AmdFE, address is 0003.e36f.41e0 (bia 0003.e36f.41e0) Internet address is 10.10.10.1/24 MTU 1500 bytes, BW 100000 Kbit, DLY 100 usec, reliability 255/255, txload 1/255, rxload 1/255 Encapsulation 802.1Q Virtual LAN, Vlan ID 1. ARP type: ARPA, ARP Timeout 04:00:00

#### c2600#**show interfaces fastEthernet 0/0.2**

FastEthernet0/0.2 is up, line protocol is up Hardware is AmdFE, address is 0003.e36f.41e0 (bia 0003.e36f.41e0) Internet address is 10.10.11.1/24 MTU 1500 bytes, BW 100000 Kbit, DLY 100 usec, reliability 255/255, txload 1/255, rxload 1/255 Encapsulation 802.1Q Virtual LAN, Vlan ID 2. ARP type: ARPA, ARP Timeout 04:00:00

相關資訊

- <u>[在Catalyst 3550/3750和Catalyst交換機之間配置802.1q中繼](https://www.cisco.com/c/zh_tw/support/docs/switches/catalyst-6000-series-switches/10599-88.html?referring_site=bodynav)</u>
- <u>[使用PortFast和其他命令解決工作站啟動連線延遲問題](https://www.cisco.com/c/zh_tw/support/docs/switches/catalyst-6500-series-switches/10553-12.html)</u>
- <u>- [技術支援與下載 Cisco Systems](https://www.cisco.com/c/zh_tw/support/index.html?referring_site=bodynav)</u>

### 關於此翻譯

思科已使用電腦和人工技術翻譯本文件,讓全世界的使用者能夠以自己的語言理解支援內容。請注 意,即使是最佳機器翻譯,也不如專業譯者翻譯的內容準確。Cisco Systems, Inc. 對這些翻譯的準 確度概不負責,並建議一律查看原始英文文件(提供連結)。